Como participar de eventos ao vivo Teams.

# **Evento ao Vivo Teams Participante**

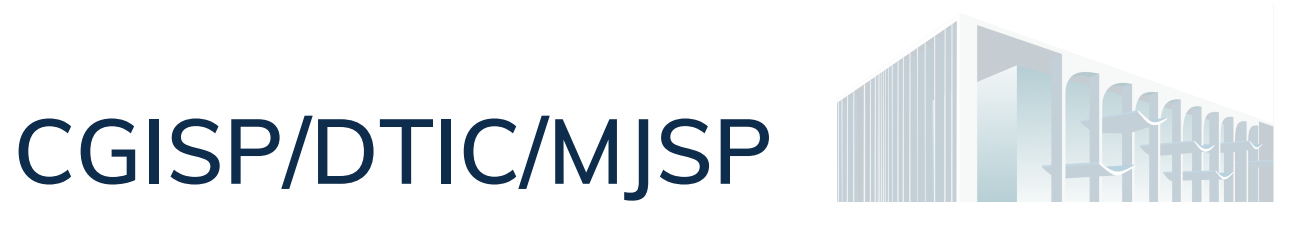

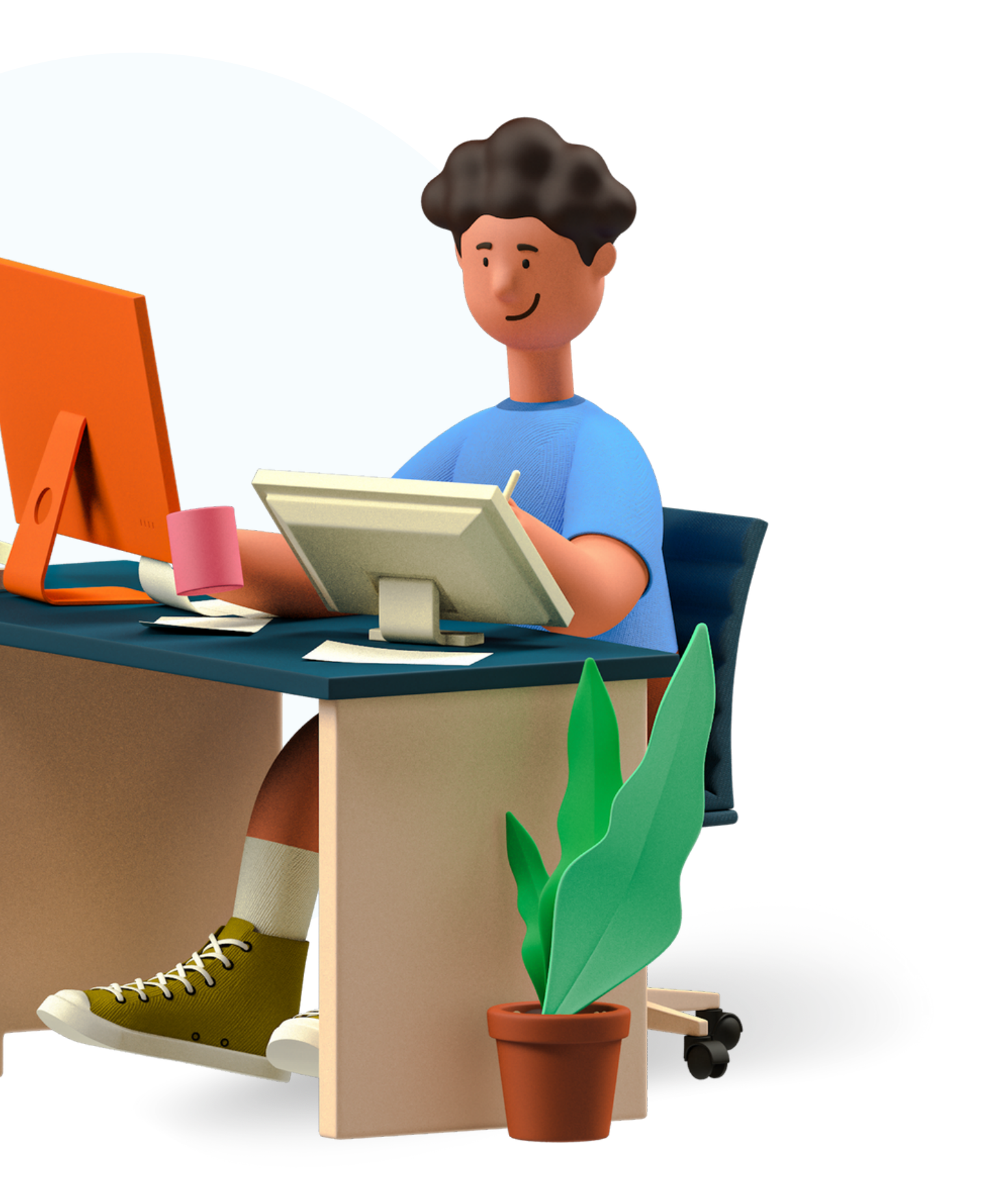

### **Sumário**

**Evento ao vivo Teams**

Acesso a participantes

Perguntas e Respostas

## **Acesso a participantes**

**Os interessados nos eventos ao vivo Teams podem assistir e questionar os assuntos, caso disponibilizado o P e R pela produção da videoconferência.**

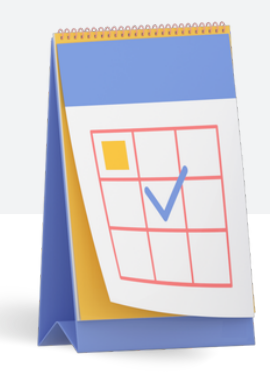

### **DIVULGAÇÃO DO EVENTO AO VIVO**

O convite de evento ao vivo é disponibilizado pela equipe organizadora com link de acesso ao evento.

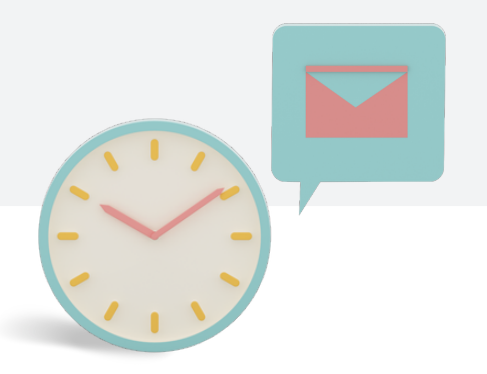

#### **INGRESSAR NO EVENTO**

O interessado em acompanhar o evento deve clicar no link fornecido na data designada. Fonte do link: e-mail, site, ou outros meios de divulgação.

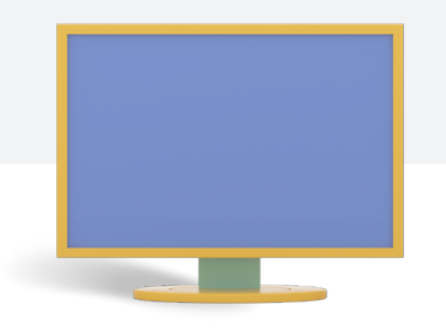

#### **DURANTE O EVENTO**

O participante pode assistir e ouvir as apresentações ao vivo pelo computador ou celular. É possível interagir quando o P e R estiver habilitado.

O participante assiste e ouve os eventos publicados.

Perguntas e respostas, quando disponibilizadas, possibilitam aos participantes questionarem durante a apresentação.

### **Perguntas e Respostas - P e R**

### **Assistir e participar do evento.**

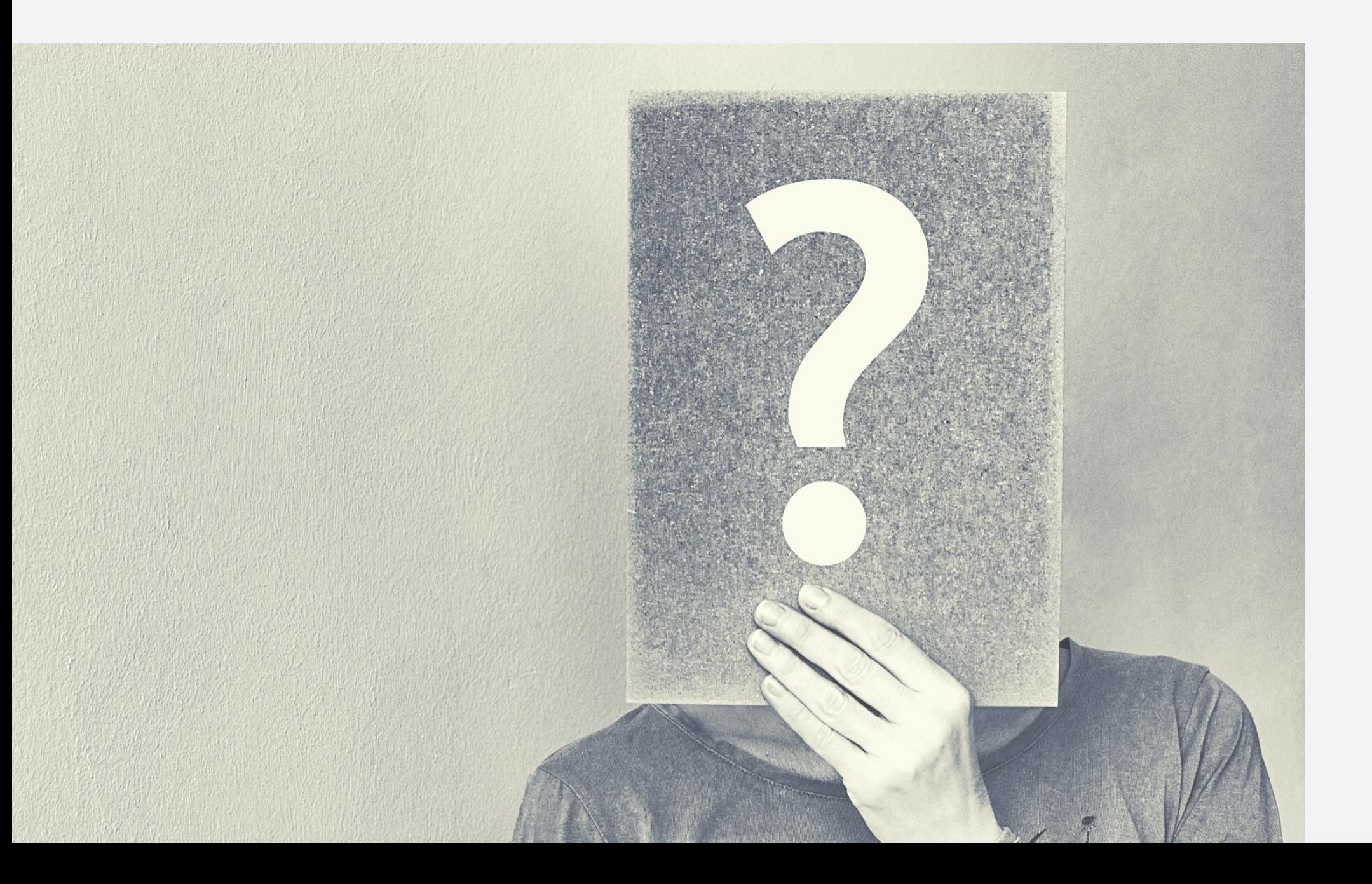

**Perguntas podem ser realizadas no evento.**

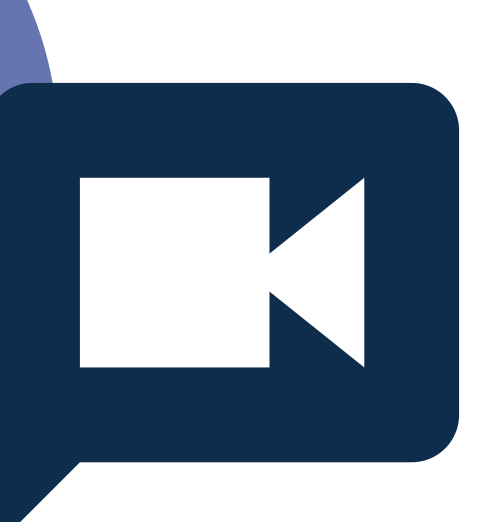

Assim, as pessoas poderão interagir com o assunto tratado.

Participar de sorteios e convites.

Avaliar a organização e apresentação do evento.

### **Perguntas e Respostas - P e R**

**Questionar durante a apresentação.**

**O participante deve se identificar**

**[SAIBA](https://support.microsoft.com/pt-br/office/participe-de-um-p-e-r-em-um-evento-ao-vivo-no-teams-01d57b8c-23b9-4cff-adc0-4e57618b59b4) MAIS**

Para o participante enviar seus questionamentos deve se identificar com:

> **Nome Completo Órgão Lotação E-mail**

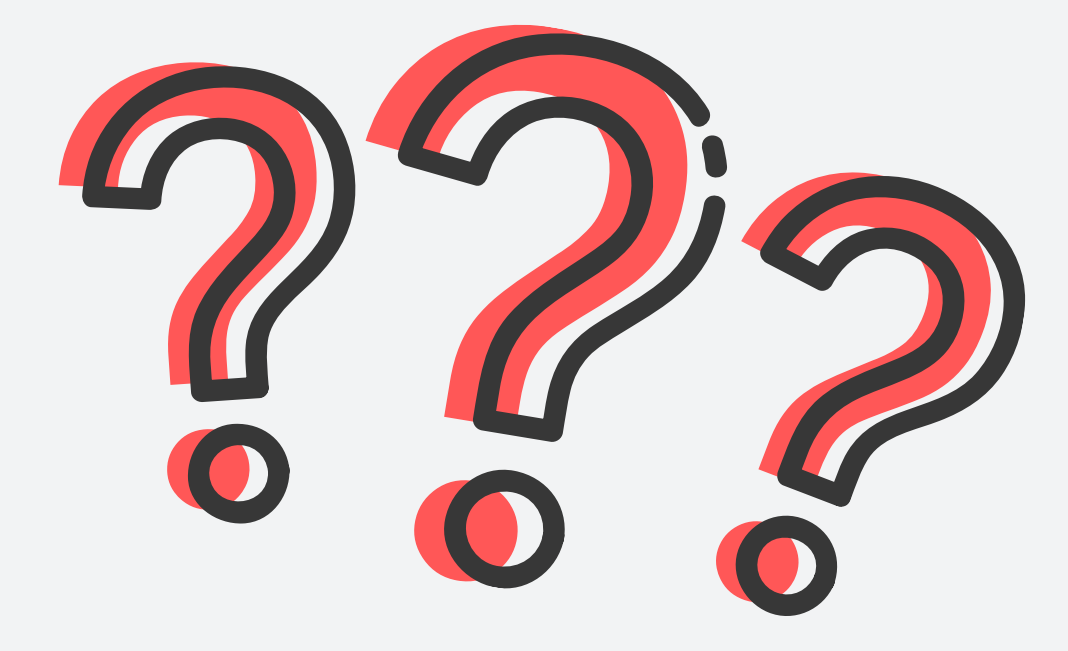

## **Contato CGISP/DTIC**

**Coordenação-Geral de Planejamento, Inovação e Integração de TIC para Segurança Pública - CGISP**

**Diretoria de Tecnologia da Informação e Comunicações - DTIC**

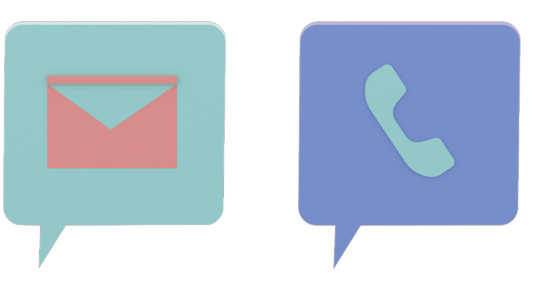

**cgisp@mj.gov.br 61 2025 3816**

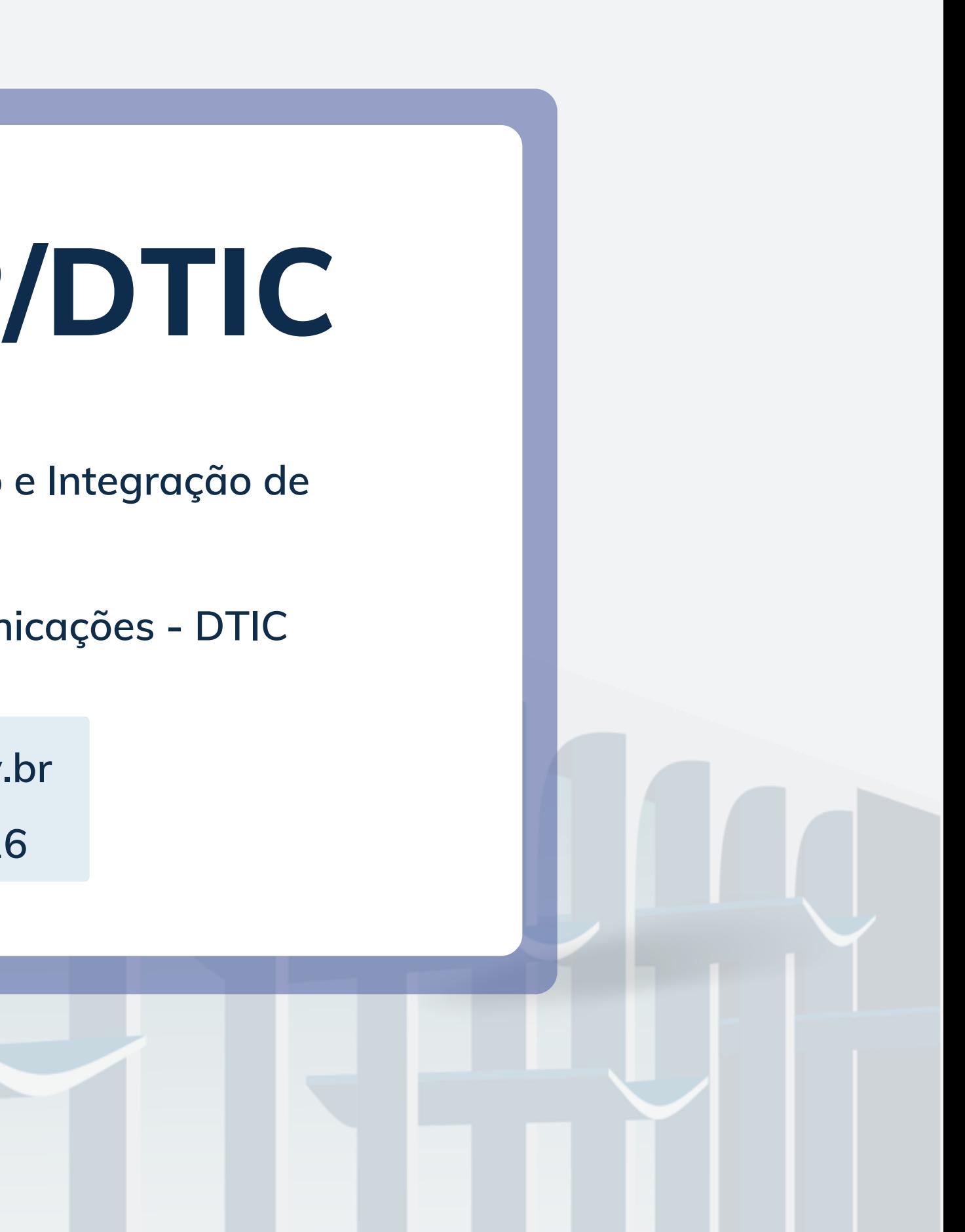